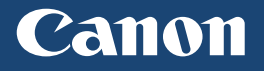

# Ghid de iniţiere

LBP712Cx LBP710Cx

**IMPORTANT:**

Vă rugăm să citiţi acest ghid înainte de utilizarea acestui produs. După ce terminaţi de citit acest ghid, păstraţi-l într-un loc sigur, pentru referinţă viitoare. Informațiile din acest ghid pot fi modificate fără notificare prealabilă.  $\overline{RO}$ 

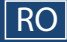

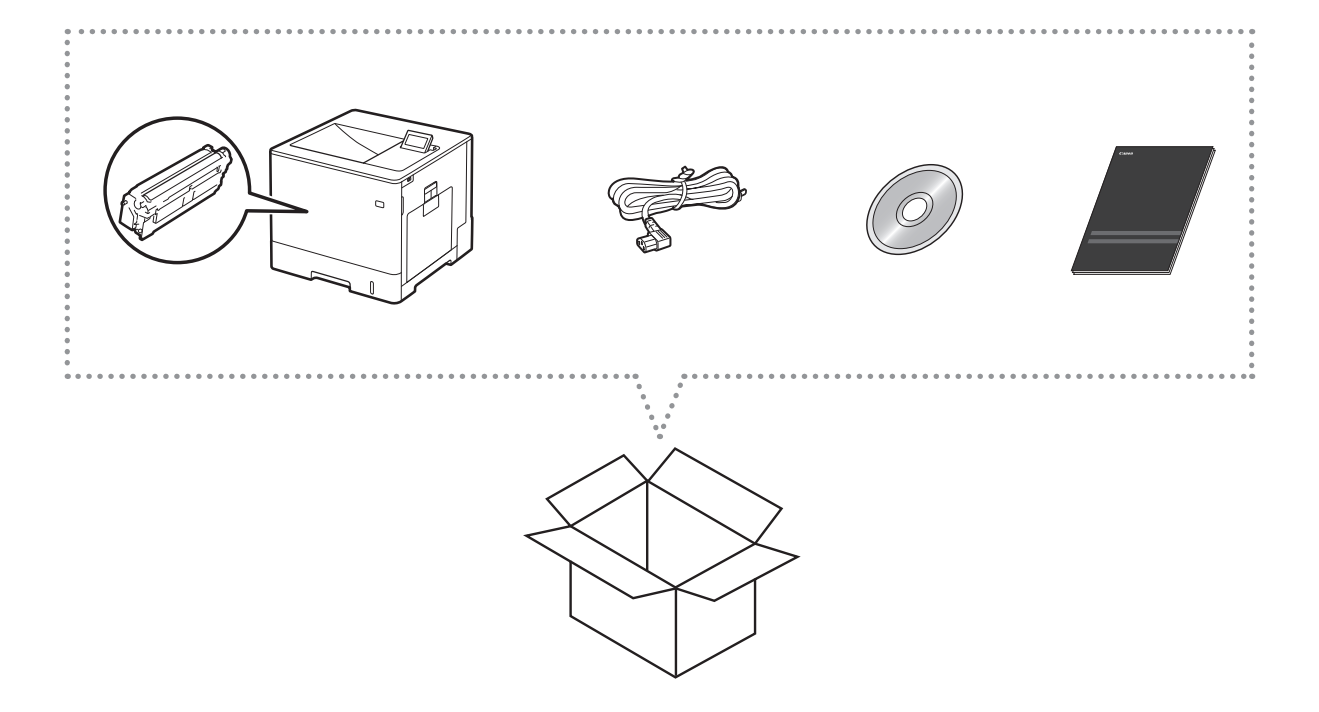

### Cerinţe de instalare

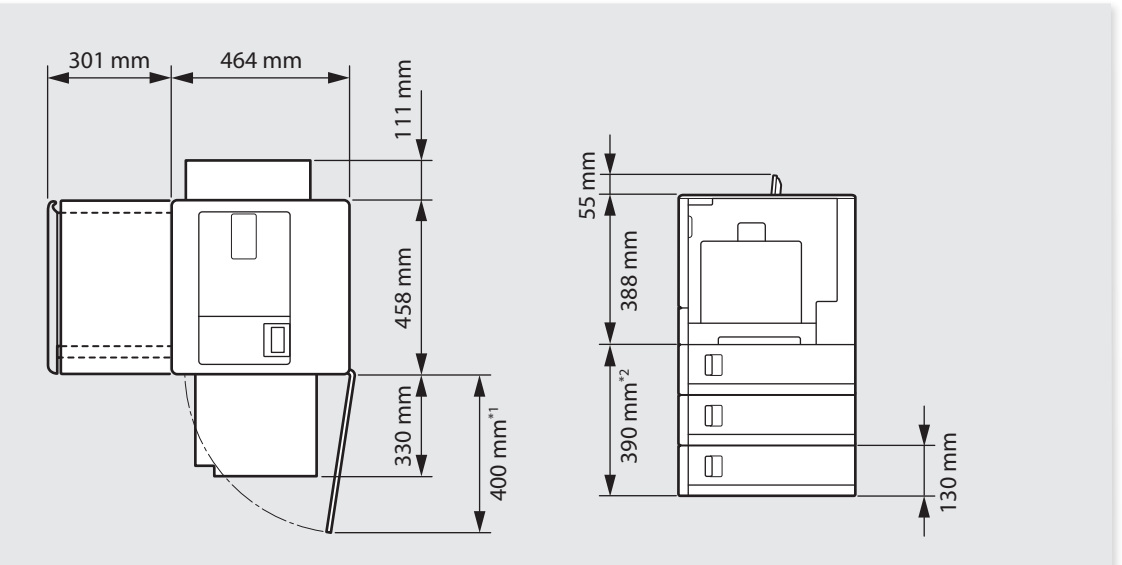

\*1 Când este instalat un alimentator de hârtie PF-D1.

\*2 Numărul de alimentatoare de hârtie care pot fi instalate este de trei pentru LBP712Cx şi unu pentru LBP710Cx.

Lăsaţi un spaţiu de 100 mm sau mai mult în jurul aparatului.

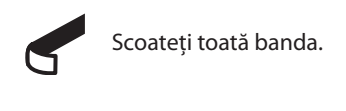

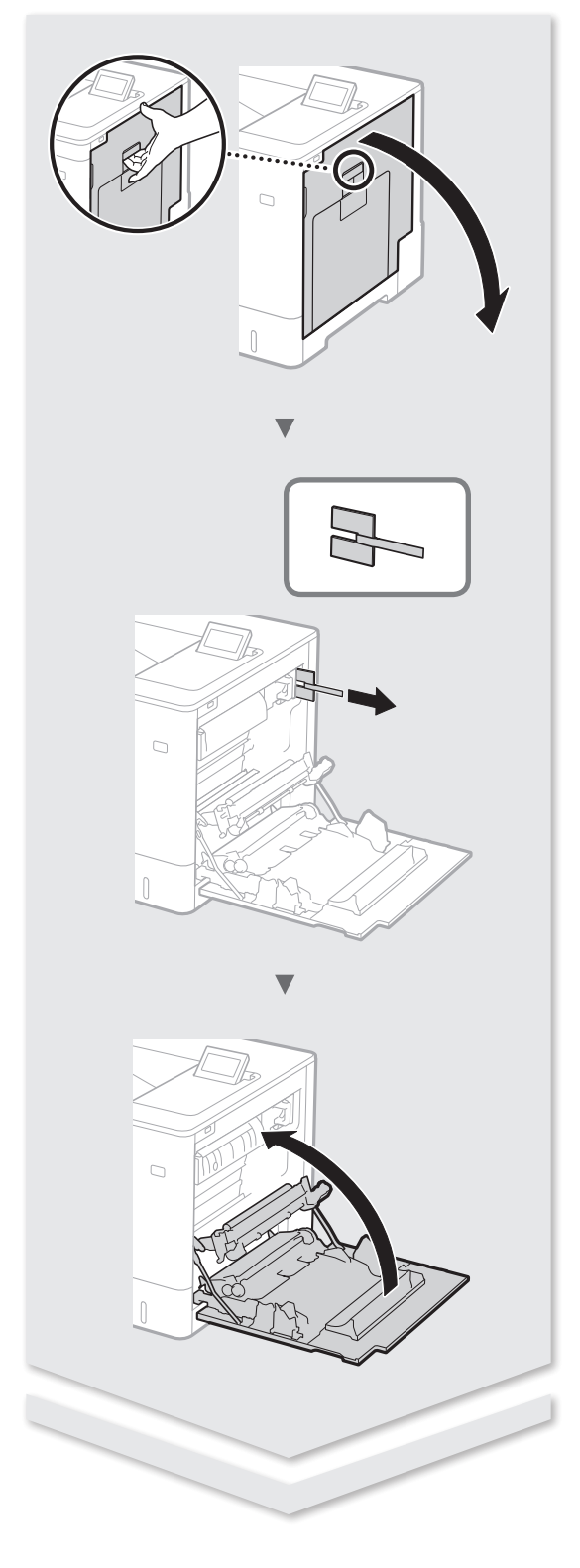

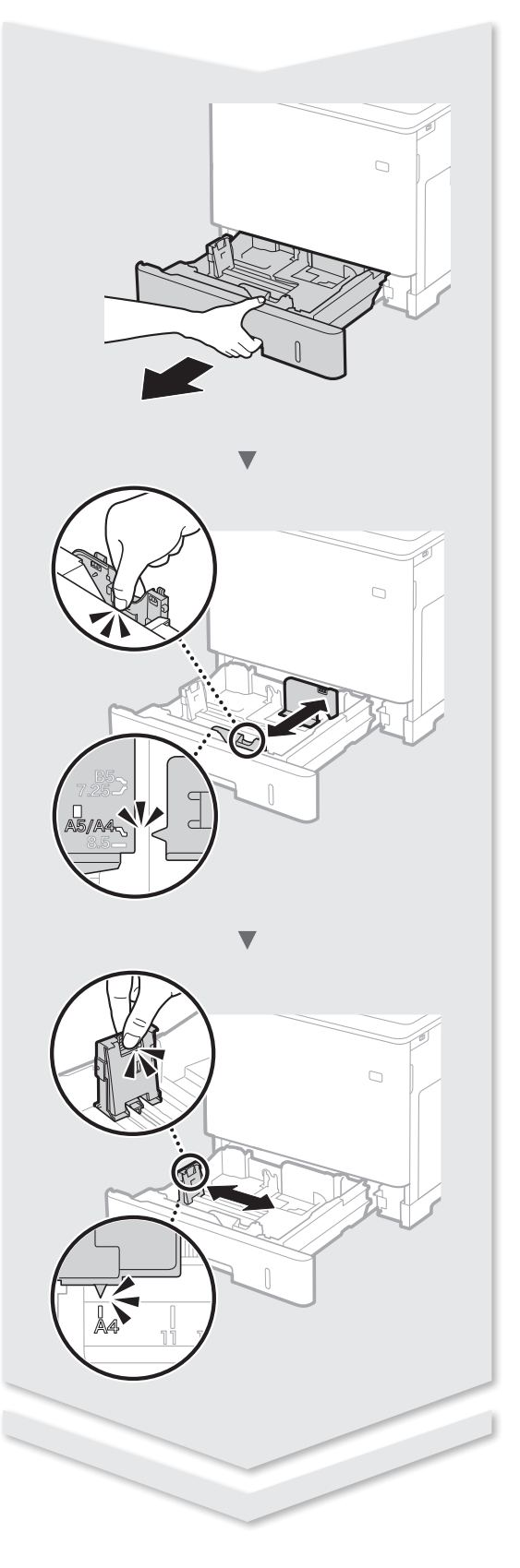

## **Instalarea imprimantei**

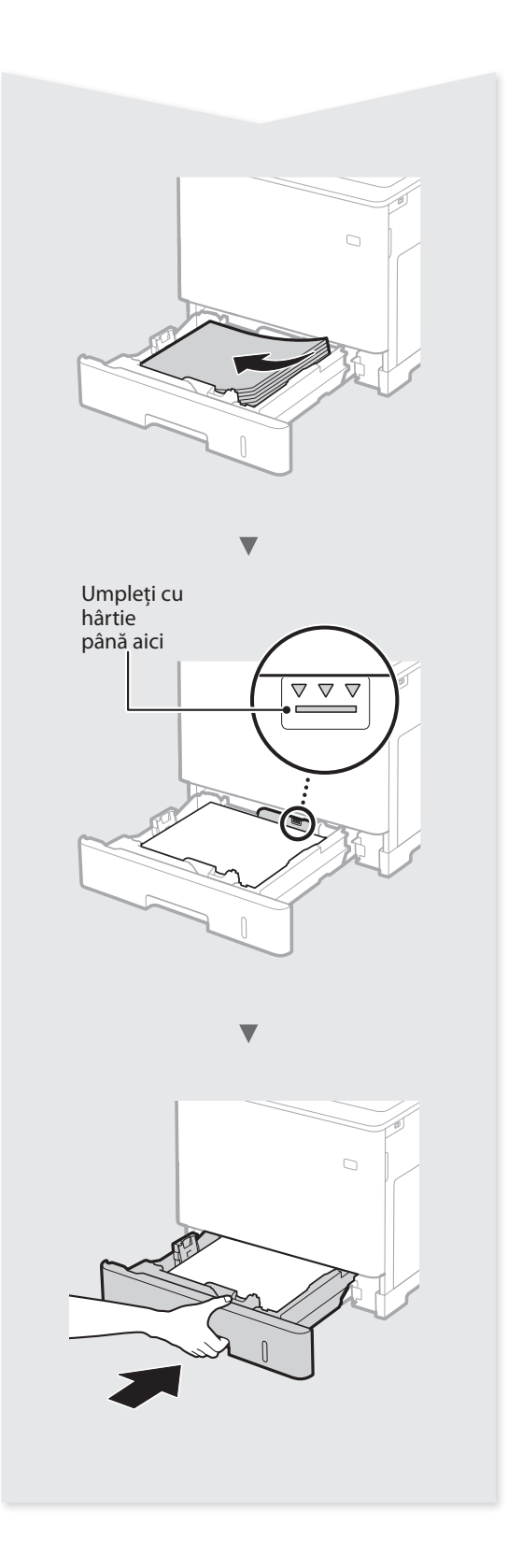

### Alimentator de hârtie PF-D1 (opţional)

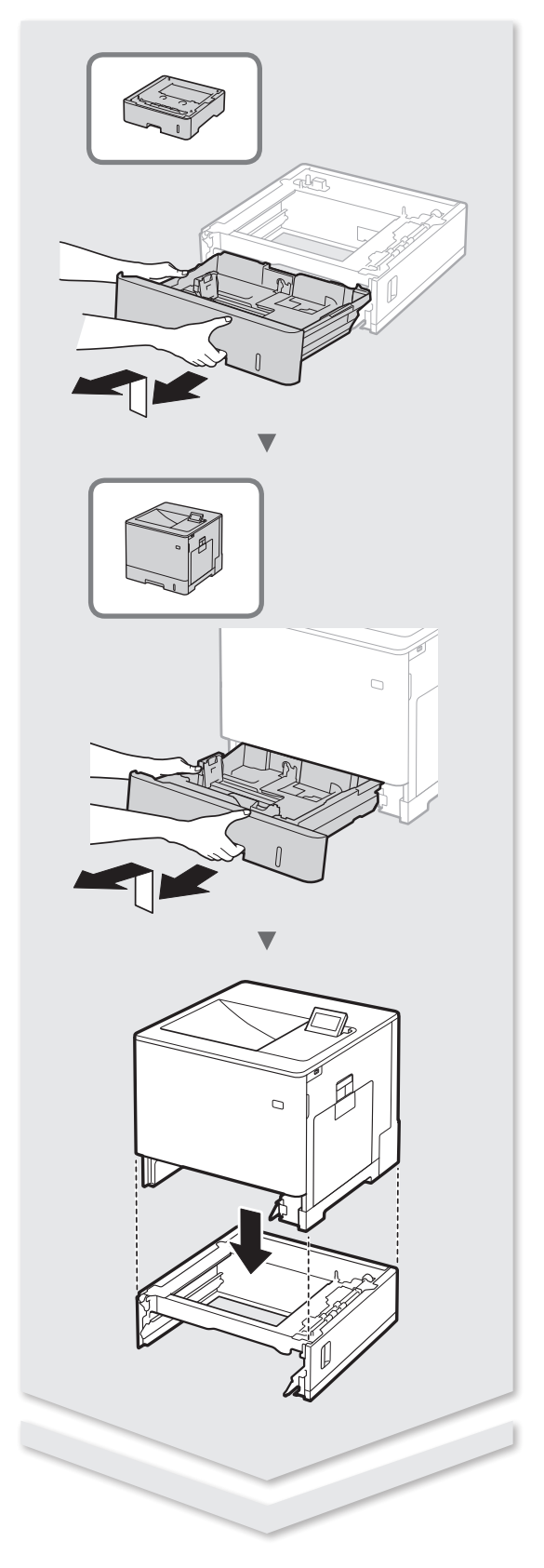

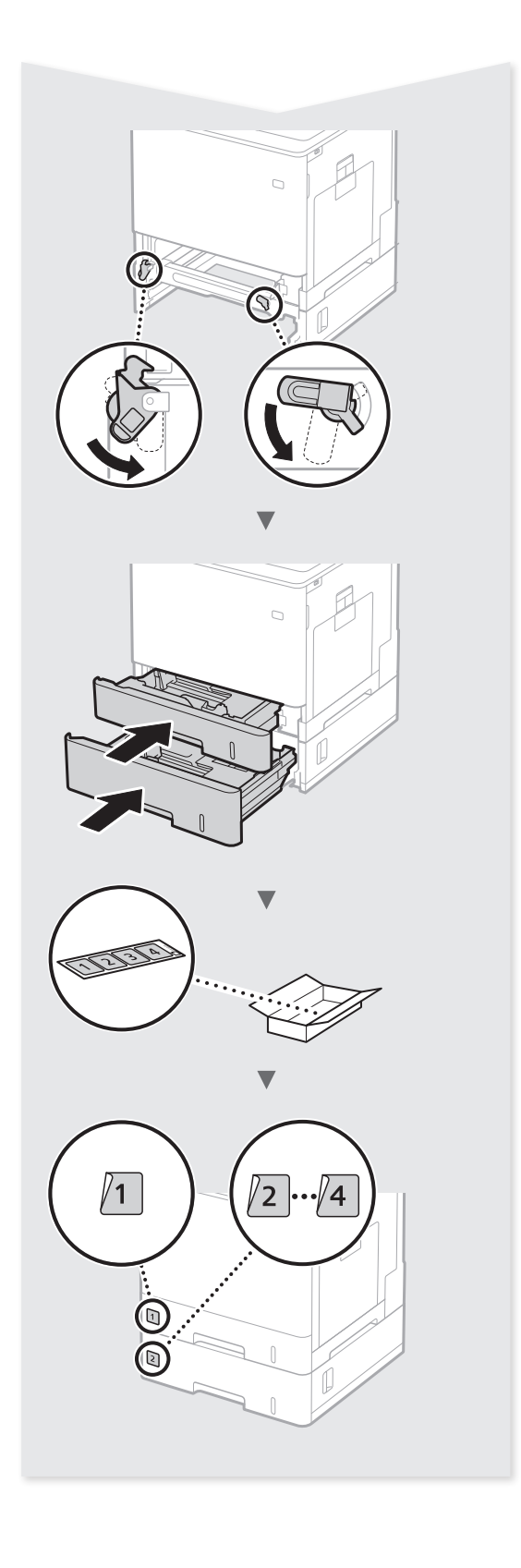

### **Cuprins**

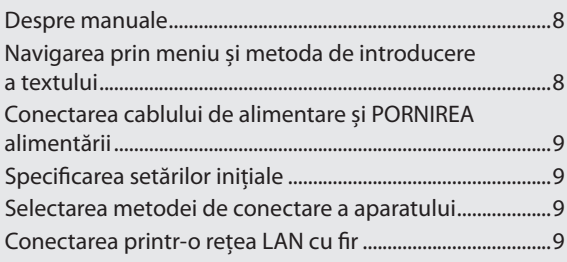

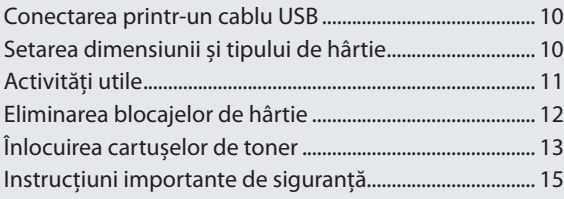

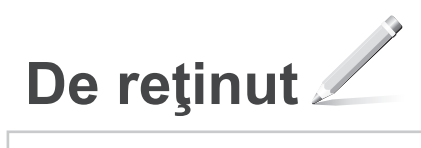

#### ➀ **Ghid de iniţiere (acest manual):**

Cititi mai întâi acest manual. Acest manual descrie instalarea aparatului, setările și o secțiune de atenționare.

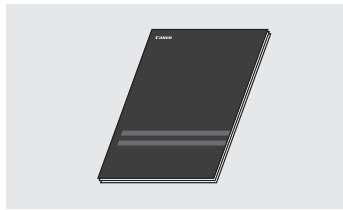

➁ **Printer Driver Installation Guide (Ghid de instalare a driverului imprimantei) (pe User Software DVD-ROM (DVD-ROM-ul software pentru utilizator) furnizat):**

Acest manual descrie instalarea software-ului.

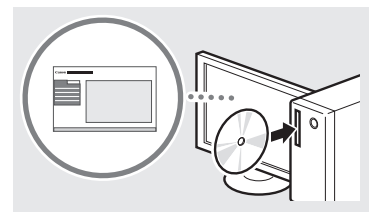

#### ➂ **Manual electronic (e-Manual) – vizitaţi site-ul Web:**

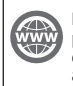

Puteţi accesa **canon.com/oip-manual**  pentru a citi documentul Manual electronic, care descrie toate funcţiile acestui aparat.

<span id="page-7-0"></span>**Despre manuale Navigarea prin meniu şi metoda de introducere a textului**

<span id="page-7-1"></span>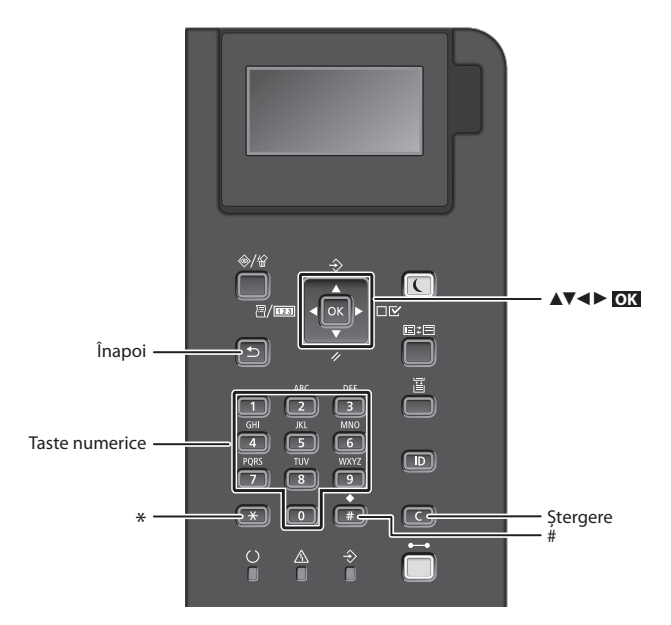

#### **Navigarea prin meniu**

#### **Selectarea elementelor sau deplasarea cursorului prin elementele de meniu**

Selectati un element cu [▲] sau cu [▼]. Apăsaţi **OK** sau [►] pentru a trece la următoarea ierarhie. Apăsați sau [◄] pentru a reveni la ierarhia anterioară.

#### **Metoda de introducere a textului**

#### **Schimbarea modului de intrare**

Pentru a schimba modul de intrare, apăsați **...** 

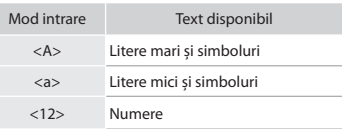

#### **Introducerea textului, a simbolurilor şi a numerelor**

Introduceţi cu ajutorul tastelor numerice sau cu **...** 

#### **Deplasarea cursorului**

Apăsaţi [◄] sau [►], pentru a deplasa cursorul.

#### **Introducerea unui spaţiu**

Apăsaţi , apoi apăsaţi **OK** .

#### **Ştergerea caracterelor**

Apăsați  $\Box$ . Dacă țineți apăsat pe  $\Box$ , ştergeţi toate caracterele.

#### **Confirmarea setărilor** Apăsaţi **OK** .

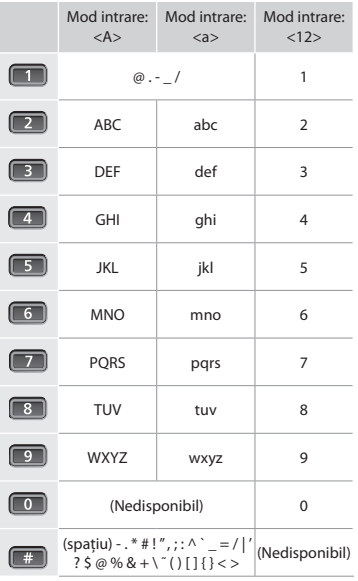

#### <span id="page-8-0"></span>**Conectarea cablului de alimentare şi PORNIREA alimentării**

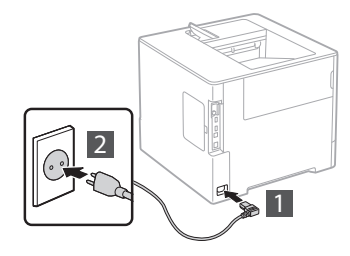

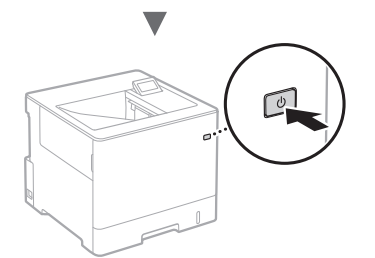

**(1)** Nu conectati cablul USB în acest moment. Conectati-l după ce instalaţi software-ul.

#### **Specificarea setărilor iniţiale**

Când PORNITI alimentarea pentru prima dată, urmati instructiunile de pe ecran. Pentru detalii despre navigarea prin meniu şi despre modul de introducere a numerelor, consultaţi ["Navigarea prin meniu şi metoda de introducere a textului" de](#page-7-1)  [la pag. 8](#page-7-1).

#### ● **Finalizaţi setările începând cu limba, până la sistemul de operare al PC-ului conectat prin USB**

Urmaţi instrucţiunile de pe ecran, setaţi limba, sistemul de operare al PC-ului conectat prin USB şi data şi ora.

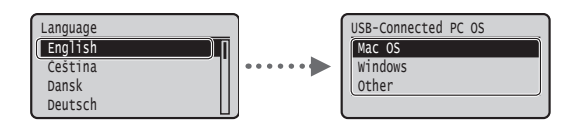

#### ● **Setarea unui PIN pentru Remote UI (IU la distanţă)**

Puteți să setați un PIN pentru acces la Remote UI (IU la distanță). Protejați aparatul împotriva accesului neautorizat permiţându-le doar utilizatorilor cu privilegii de acces să utilizeze aparatul.

Pentru a specifica setările mai târziu, consultati sectiunea "Setting a Remote UI PIN" din Manual electronic.

 $\bigoplus$  Manual electronic, "Setting a Remote UI PIN"

 $\bigoplus$  Manual electronic, "Setting the System Manager Password"

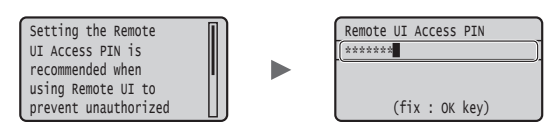

#### **Selectarea metodei de conectare a aparatului**

#### ● **Conectarea printr-o reţea LAN cu fir**

Puteţi să conectaţi aparatul la un ruter cu fir. Utilizaţi cablurile LAN pentru a conecta aparatul la ruterul (punctul de acces) cu fir.

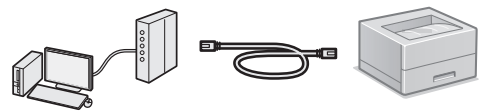

- <sup>†</sup> Conectati computerul la ruter prin cablu sau în mod wireless.
- Asiguraţi-vă că există un port disponibil la ruter pentru a conecta aparatul şi computerul.
- Trebuie să aveți pregățit un cablu LAN bifilar torsadat de categoria 5 sau superioară.

#### ● **Conectarea printr-un cablu USB**

Puteti să conectati aparatul la computer prin intermediul unui cablu USB.

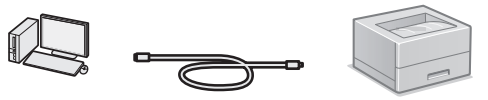

<sup>†</sup> Aveti grijă să utilizati un cablu USB care are următorul marcaj.

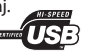

#### **Conectarea printr-o reţea LAN cu fir**

#### **Verificare înaintea configurării**

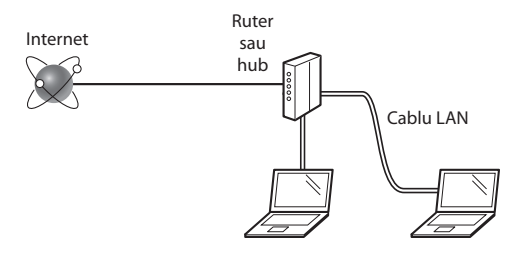

#### **Computerul şi ruterul (sau hubul) sunt conectate corespunzător printr-un cablu LAN?**

Pentru informaţii suplimentare, consultaţi manualul de instrucţiuni al dispozitivului de reţea pe care îl utilizaţi sau contactaţi producătorul dispozitivului de reţea.

#### **Au fost finalizate setările de reţea pe computer?**

În cazul în care computerul nu este configurat corespunzător, este posibil să nu puteţi utiliza conexiunea LAN cu fir chiar şi după finalizarea următoarelor setări.

#### **NOTĂ**

- Când vă conectaţi la un mediu de reţea care nu este protejat prin mijloace de securitate, informaţiile personale pot fi dezvăluite terţilor. Fiţi atent.
- Dacă vă conectaţi printr-o reţea LAN la birou, contactaţi administratorul de reţea.

#### <span id="page-9-0"></span>**Conectarea printr-o reţea LAN cu fir**

1 Conectaţi cablul de reţea.

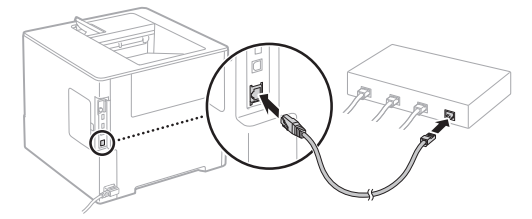

Adresa IP va fi configurată automat în 2 minute. Dacă doriti să setati manual adresa IP, consultati următoarele articole.

- Manual electronic, "Network" ► "Connecting to a Network" ► "Setting IP Addresses"
- 2 Instalați driverul și software-ul utilizând User Software DVD-ROM (DVD-ROM-ul software pentru utilizator) furnizat.
	- $\bigoplus$  Consultati "Pentru detalii despre procedurile de instalare:" (P. 11).
	- $\bigoplus$  Treceti la "Înlocuirea cartuselor de toner" (P. 13).

#### **Conectarea printr-un cablu USB**

Instalati driverul și software-ul de pe User Software DVD-ROM (DVD-ROM-ul software pentru utilizator), care este furnizat cu aparatul.

#### **NOTĂ**

Dacă aţi conectat cablul USB înainte de instalare, mai întâi scoateți cablul USB, apoi efectuați din nou instalarea.

- 1 Instalaţi driverul şi software-ul utilizând User Software DVD-ROM (DVD-ROM-ul software pentru utilizator).
	- $\bigodot$  Consultati "Pentru detalii despre procedurile de instalare:" (P. 11).

#### 2 Conectați cablul USB.

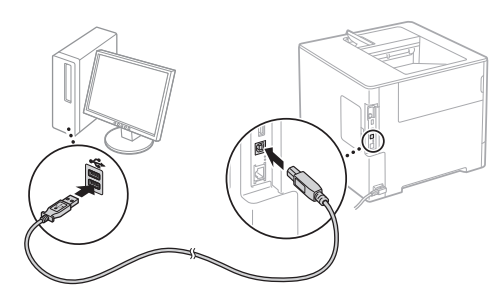

 $\bigodot$  Treceți la "Înlocuirea cartușelor de toner" (P. 13).

#### **Setarea dimensiunii şi tipului de hârtie**

Urmând instrucţiunile de pe ecran, setaţi dimensiunea şi tipul de hârtie.\*

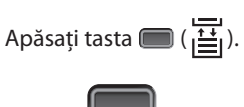

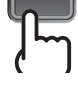

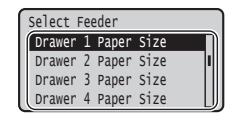

Ū

Sertar pentru hârtie Tavă multifuncțională

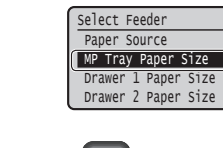

**OK** 

OK

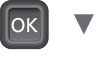

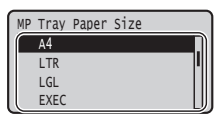

 $\overline{\phantom{0}}$ 

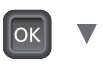

 Free Size EXEC **LTR**  A4 Drawer 1 Paper Size

 $\bigcap$ 

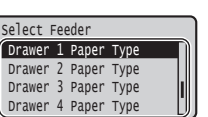

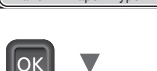

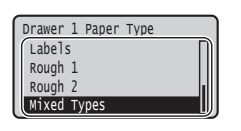

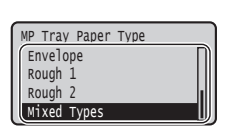

 MP Tray Paper Type Default Paper Type Auto Detect Ppr Type Auto Select Drawer Select Feeder

- \* Aparatul este prevăzut cu o funcţie pentru detectarea automată a tipului de hârtie. Dacă această funcție este activată, nu este necesar să modificaţi setările pentru tipul de hârtie când încărcaţi hârtie simplă sau hârtie grea.
- Manual electronic, "Setting Menu List" ► "Select Feeder Menu" ► "Auto Detect Ppr Type"

#### <span id="page-10-0"></span>**Activităţi utile**

Această sectiune contine o prezentare generală a functiilor pe care le puteti utiliza în mod uzual.

#### **Imprimare**

#### **Imprimare cu mărire/micşorare**

#### **Paginare redusă**

Puteti să reduceti aspectul mai multor documente, astfel încât să le imprimaţi pe o singură coală.

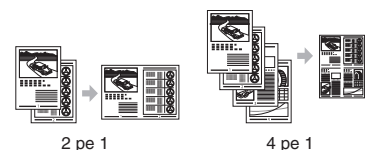

**Imprimare de postere**

#### **Imprimare de filigrane**

Selectarea unui "Profil"

#### **Setări de reţea**

Acest aparat este echipat cu o interfaţă de reţea care vă permite să creaţi cu uşurinţă un mediu de reţea. Aparatul poate fi utilizat pentru creșterea eficienței lucrului atunci când este partajat în birou.

#### **Remote UI (IU la distanţă)**

Puteţi să vizualizaţi starea aparatului la computerele din rețea. Prin intermediul rețelei, puteți să accesați aparatul și să gestionaţi lucrările sau să specificaţi diferite setări.

#### **Pentru detalii despre procedurile de instalare:**

Instalati driverul și software-ul utilizând User Software DVD-ROM (DVD-ROM-ul software pentru utilizator). Pentru detalii despre procedurile de instalare, consultati Printer Driver Installation Guide (Ghid de instalare a driverului imprimantei).

<sup>†</sup> De asemenea, puteti să descărcati driverul de pe site-ul Web Canon.

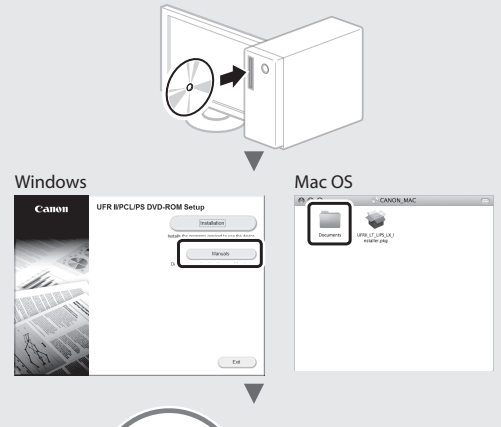

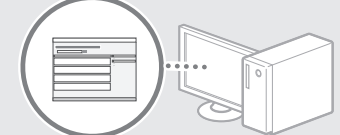

#### **Pentru utilizatorii de sisteme Mac:**

User Software DVD-ROM (DVD-ROM-ul software pentru utilizator) furnizat împreună cu acest aparat poate să nu includă driverul pentru Mac OS. Acest lucru diferă în funcție de momentul în care achiziționați aparatul. Găsiţi şi descărcaţi driverul corespunzător de pe pagina principală Canon. Pentru informaţii suplimentare despre instalarea sau utilizarea driverului, consultaţi Printer Driver Installation Guide (Ghid de instalare a driverului imprimantei).

### <span id="page-11-0"></span>**Eliminarea blocajelor de hârtie**

Dacă apare următorul ecran, a avut loc un blocaj de hârtie în alimentator sau în interiorul aparatului. Urmaţi procedura afişată pe ecran pentru a scoate hârtia blocată sau documentul blocat. Acest manual indică numai zonele unde se pot produce blocaje de hârtie. Pentru detalii despre fiecare funcţie, consultaţi Manual electronic.

Paper is jammed. Press the  $\blacktriangleright$ right-arrow key to display the steps.

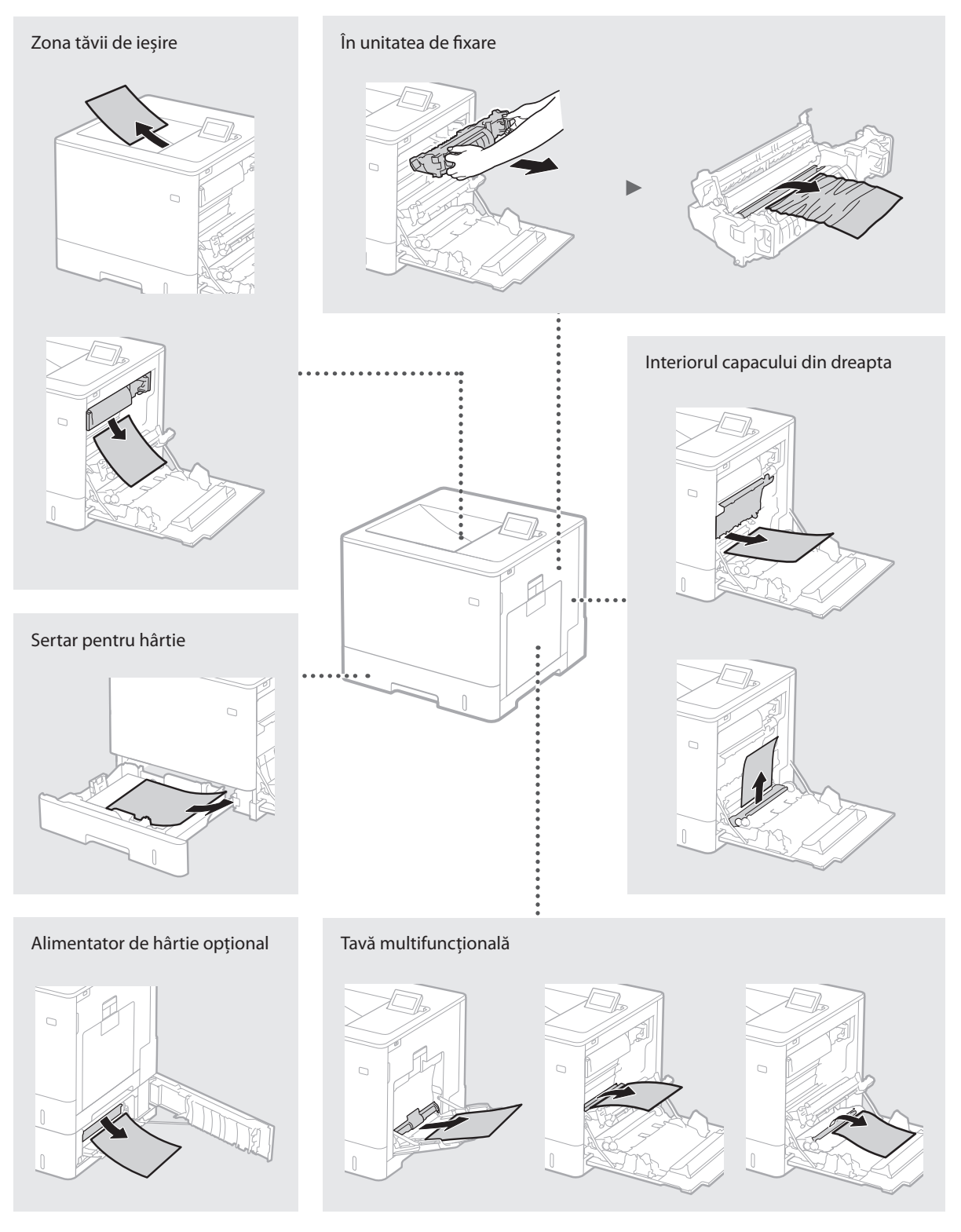

<span id="page-12-0"></span>Cartuşele de toner sunt produse consumabile. Când cantitatea de toner rămasă într-un cartuş este insuficientă, se afişează un mesaj pe ecran sau pot apărea următoarele probleme. Luaţi măsurile corespunzătoare.

#### **Când apare un mesaj**

Aparatul afişează un mesaj când cantitatea de toner rămasă într-un cartuş este insuficientă.

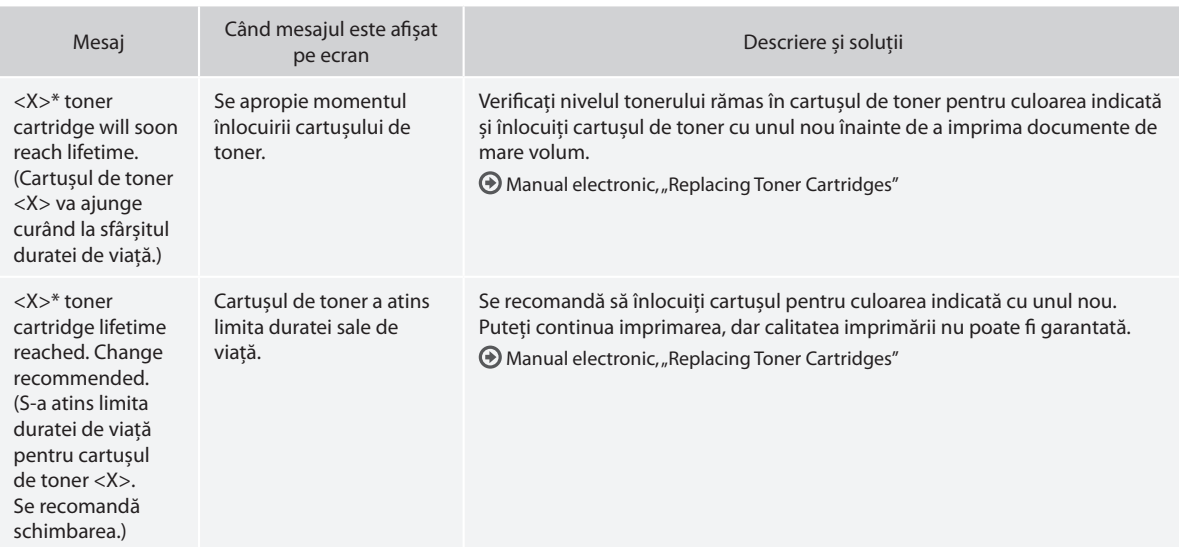

\* <X> din mesaj reprezintă o culoare CMYK.

#### **Dacă documentele imprimate au o calitate slabă**

Dacă documentele imprimate încep să prezinte oricare dintre următoarele caracteristici, unul dintre cartuşele de toner este aproape gol. Înlocuiţi cartuşul de toner aproape gol, chiar dacă nu se afişează niciun mesaj.

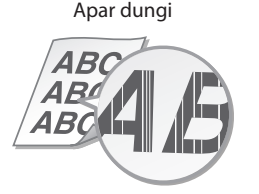

În zonele goale apar imagini

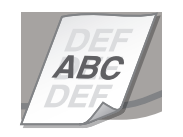

Apar dungi Parţial estompate Densitate inegală

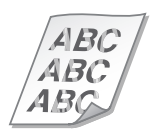

Apar pete albe

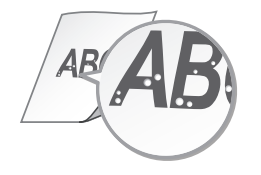

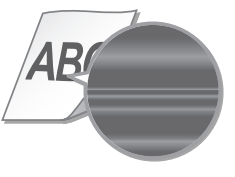

#### **Directiva WEEE**

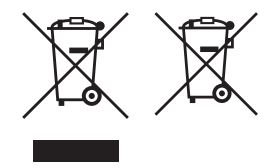

Doar pentru Uniunea Europeană şi EEA (Norvegia, Islanda şi Liechtenstein)

Aceste simboluri indică faptul că acest produs nu trebuie aruncat împreună cu deşeurile menajere, în conformitate cu Directiva DEEE (2012/19/UE), Directiva referitoare la baterii (2006/66/CE) si/sau legile dvs. nationale ce implementează aceste Directive.

Dacă un simbol chimic este imprimat sub simbolul de mai sus, în conformitate cu Directiva referitoare la baterii, acest simbol indică prezenţa în baterie sau acumulator a unui metal greu  $(Hq = Mercur, Cd = Cadmiu, Pb = Plumb) într-o concentratie mai mare decât pragul adminis$ specificat în Directiva referitoare la baterii.

Acest produs trebuie înmânat punctului de colectare adecvat, ex: printr-un schimb autorizat unu la unu atunci când cumpăraţi un produs nou similar sau la un loc de colectare autorizat pentru reciclarea reziduurilor de echipament electric şi electronic (EEE) şi baterii şi acumulatori. Administrarea neadecvată a acestui tip de deşeuri, ar putea avea un impact asupra mediului şi asupra sănătății umane datorită substanțelor cu potențial de risc care sunt în general asociate cu EEE.

Cooperarea dvs. în direcţia reciclării corecte a acestui produs va contribui la o utilizare eficientă a resurselor naturale.

Pentru mai multe informatii despre reciclarea acestui produs, vă rugăm să contactati biroul dvs. local, autoritățile responsabile cu deșeurile, schema aprobată sau serviciul dvs. responsabil cu deseurile menajere sau vizitati-ne la

www.canon-europe.com/weee, sau www.canon-europe.com/battery.

#### <span id="page-14-0"></span>**Instrucţiuni importante de siguranţă**

Acest manual descrie numai avertismentele și atenționările pentru instalare și pentru sursa de alimentare. Citiți, de asemenea, secțiunea "Important Safety Instructions" din Manual electronic (manual HTML).

Indică un avertisment referitor la operațiile care pot duce la decesul sau vătămarea persoanelor dacă nu sunt executate corect. Pentru a utiliza aparatul în siguranță, fiți mereu atent la aceste avertismente. **A** AVERTISMENT

**A** ATENTIE

Indică un avertisment referitor la operaţiile care, dacă nu sunt efectuate corect, pot duce la vătămarea persoanelor.

Pentru a utiliza aparatul în sigurantă, fiti mereu atent la aceste atentionări.

#### **Instalarea**

#### **A AVERTISMENT**

#### **Nu instalaţi aparatul în locuri care pot prezenta pericol de incendiu sau de electrocutare**

- Un loc unde fantele de ventilatie sunt blocate (prea aproape de pereţi, paturi, canapele, covoare sau obiecte similare)
- Un loc cu umezeală sau praf
- Un loc expus la lumina directă a soarelui sau în aer liber
- Un loc cu temperaturi ridicate
- Un loc expus flăcărilor deschise
- În apropiere de alcool, diluanți de vopsea sau alte substanțe inflamabile

#### **Alte avertismente**

- Nu conectaţi cabluri neaprobate la acest aparat. Nerespectarea acestei indicaţii poate prezenta pericol de incendiu sau de electrocutare.
- Nu amplasati pe aparat lăntisoare sau alte obiecte de metal sau recipiente umplute cu lichid. Dacă substanţele străine vin în contact cu părţile electrice din interiorul aparatului, poate apărea pericolul de incendiu sau de electrocutare.
- Când instalaţi sau demontaţi accesorii opţionale, asiguraţi-vă că aţi OPRIT aparatul, deconectaţi fişa de alimentare, apoi deconectaţi toate cablurile de interfaţă şi cablul de alimentare de la aparat. În caz contrar, cablul de alimentare sau cablurile de interfaţă se pot deteriora, ducând la incendii sau la electrocutare.
- În cazul în care au căzut substante străine în aparat, scoateti fisa de alimentare din priza de c.a. şi contactaţi distribuitorul local autorizat de Canon.

#### **A** ATENTIE

#### **Nu instalaţi aparatul în următoarele locuri**

Aparatul poate cădea sau se poate răsturna, ducând astfel la vătămări corporale.

- Pe un loc instabil
- Pe un loc expus la vibraţii

#### **Alte atenţionări**

- Când transportați acest aparat, urmați instrucțiunile din acest manual. Dacă aparatul nu este transportat în mod corespunzător, acesta poate cădea, rezultând vătămări corporale.
- Când instalaţi acest aparat, aveţi grijă să nu vă prindeţi mâinile între aparat și podea, pereți sau sertarul pentru hârție. Neacordând atenția corespunzătoare, vă puteţi răni.

#### **Alimentarea cu energie electrică**

#### **A** AVERTISMENT

- Utilizati numai o sursă de alimentare care îndeplinește cerintele de tensiune specificate. Neprocedând astfel poate rezulta pericol de incendiu sau şoc electric.
- Nu utilizati alt cablu de alimentare decât cel furnizat, există riscul producerii unui incendiu sau a unui scurtcircuit.
- Cablul de alimentare furnizat este destinat utilizării cu acest aparat. Nu conectati cablul de alimentare la alte dispozitive.
- Nu modificați, nu trageți, nu îndoiți puternic și nu efectuați nicio altă acţiune care poate deteriora cablul de alimentare. Nu amplasaţi obiecte grele pe cablul de alimentare. Deteriorarea cablului de alimentare poate prezenta pericol de incendiu sau de electrocutare.
- Nu conectati și nu deconectati ștecărul având mâinile ude, deoarece există riscul de electrocutare.
- Nu utilizaţi cabluri prelungitoare sau fişe cu prize multiple pentru a alimenta aparatul. Nerespectarea acestei indicaţii poate prezenta pericol de incendiu sau de electrocutare.
- Nu înfăşuraţi şi nu înnodaţi cablul de alimentare, evitând astfel un risc potențial de incendiu sau de electrocutare.
- Introduceti complet stecărul în priza de c.a. Neprocedând astfel poate rezulta pericol de incendiu sau şoc electric.
- Scoateți complet ștecărul din priza de c.a. în timpul unei furtuni cu fulgere. Nerespectarea acestei indicaţii poate prezenta pericol de incendiu, de electrocutare sau de deteriorare a aparatului.

#### **A** ATENTIE

Instalati acest aparat lângă priză și lăsați suficient spațiu în jurul fisei de alimentare pentru a putea fi uşor deconectată în caz de urgenţă.

#### **Înainte de a utiliza imprimanta**

Pentru a evita pericolul de vătămare corporală sau de deteriorare a imprimantei, precum şi pentru informaţii legale, asiguraţi-vă că aţi citit cu atentie sectiunile "Notice" si "Important Safety Instructions" din Manual electronic, înainte de a utiliza imprimanta.

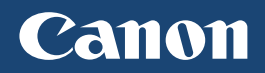

**CANON INC.** 30-2, Shimomaruko 3-chome, Ohta-ku, Tokyo 146-8501, Japan

**CANON MARKETING JAPAN INC.** 16-6, Konan 2-chome, Minato-ku, Tokyo 108-8011, Japan

**CANON U.S.A., INC.** One Canon Park, Melville, NY 11747, U.S.A.

**CANON EUROPA N.V.** Bovenkerkerweg 59, 1185 XB Amstelveen, The Netherlands

**CANON CHINA CO. LTD.** 2F Jinbao Building No.89, Jinbao Street, Dongcheng District, Beijing 100005, PRC

**CANON SINGAPORE PTE LTD** 1 Fusionopolis Place, #15-10, Galaxis, Singapore 138522 **CANON AUSTRALIA PTY LTD**

Building A, The Park Estate, 5 Talavera Road, Macquarie Park, NSW 2113, Australia

**SITE-URI CANON GLOBALE, ÎN ÎNTREAGA LUME**

http://www.canon.com/